### Уважаемые родители (законные представители)!

Для эффективной организации обучения в дистанционном режиме всем учащимся необходимо зарегистрироваться на образовательной платформе «ЯКласс». Сделать это нужно через платформу «Дневник.ру». Инструкция прилагается.

С 06.04.2020 г. будет организовано обучение в дистанционном режиме через платформу «Дневник.ру». Вам необходимо контролировать обучение учащихся в дистанционном режиме согласно учебному расписанию, так как учителямипредметниками ежедневно будет размещаться информация по образовательным ресурсам (видеоуроки, презентации, тестирующие оболочки), домашнее задание, а также выставляться оценки за выполнение заданий

# Вход через Дневник.ру

Любой пользователь всероссийской бесплатной школьной образовательной сети [Дневник.ру м](http://dnevnik.ru/)ожет автоматически зарегистрироваться на ЯКласс со своим паролем!

Регистрация на ЯКласс через Дневник.ру предельно проста и удобна. Всё, что Вам нужно сделать – это зайти в приложение ЯКласс через «Центр приложений» на сайте Дневник.ру, после чего система автоматически создаст профиль на ЯКласс. Школьникам и родителям не нужно проходить процедуру авторизации, а учителям – ждать идентификации на нашем сайте.

Как начать пользоваться ЯКласс, если у Вас есть профиль на Дневник.ру

#### **Можно ли войти на ЯКласс с данными из Дневник.ру?**

Да, Вы можете войти на ЯКласс через Дневник.ру. Для этого в форме входа просто нажмите кнопку «Дневник».

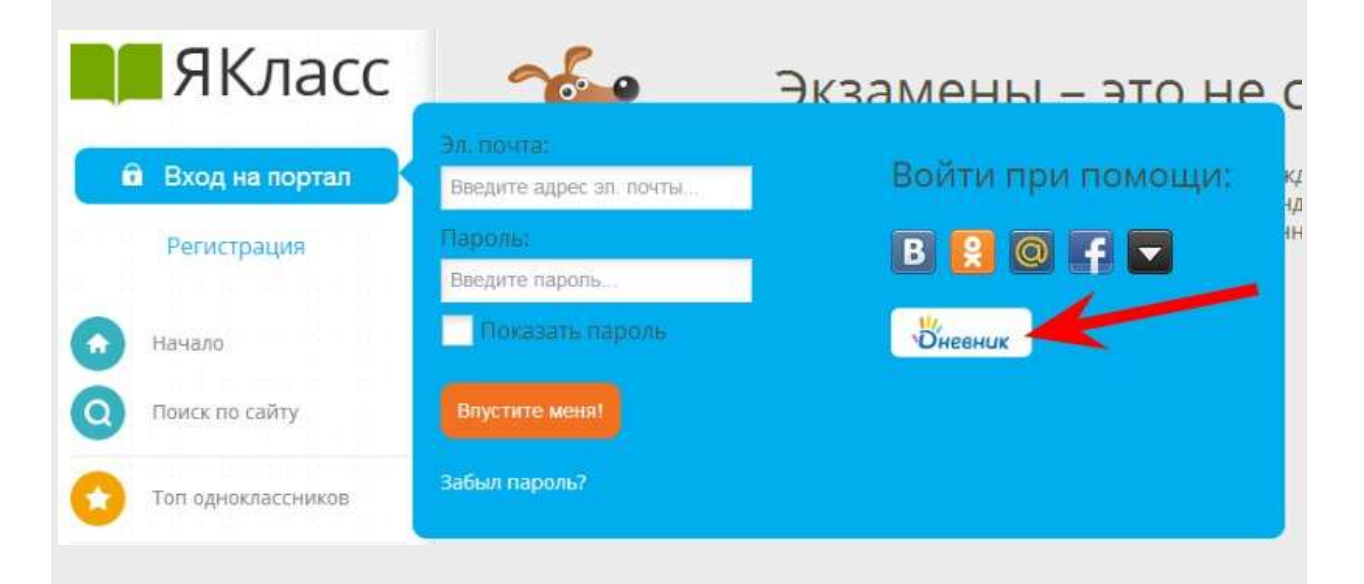

Вы автоматически будете зарегистрированы на нашем сайте со следующими данными, совпадающими с информацией на Дневник.ру:

- роль (школьник/родитель/учитель);
- школа (для школьников и учителей);
- класс (для школьников).

Всем пользователям автоматически присваивается имя «Гость ЯКласс». Изменить имя и другие личные данные можно во вкладке «Редактировать профиль».

Если Вы укажете адрес электронной почты во вкладке «Редактировать профиль» на ЯКласс, система сгенерирует пароль и вышлет его на Вашу электронную почту. Таким образом, Вы сможете заходить на ЯКласс, используя логин и пароль.

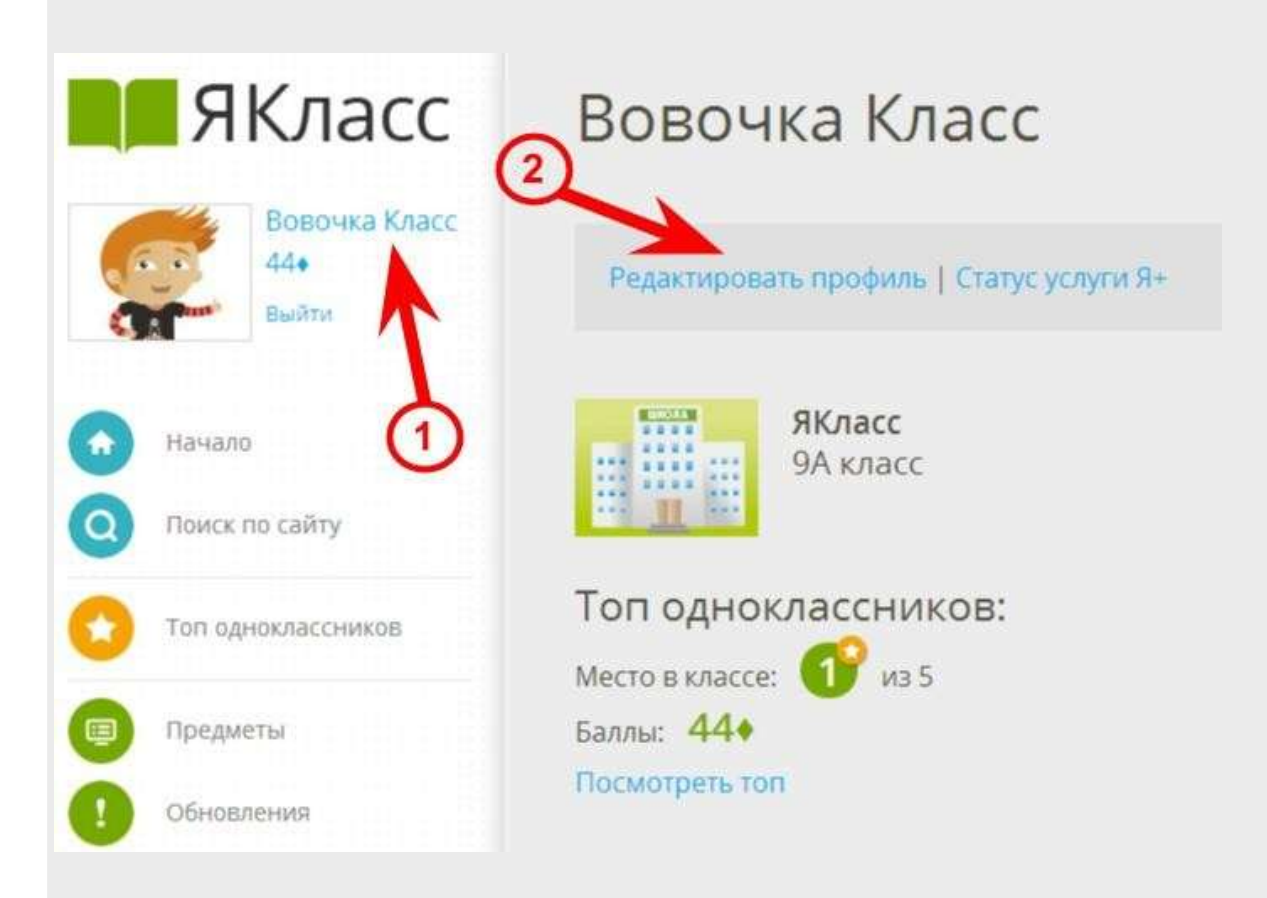

Внимание! Если в Вашем профиле на ЯКласс адрес электронной почты не указан, Вы сможете входить на сайт только через Дневник.ру.

#### **Как связать уже имеющийся профиль на ЯКласс с профилем на Дневник.ру?**

Связать уже существующий профиль ЯКласс с профилем на Дневник.ру можно с помощью нового раздела «Связанные профили» во вкладке «Редактировать профиль».

Для этого:

- зайдите во вкладку «Редактировать профиль» и выберите «Связанные профили»;
- щѐлкните по ссылке «Добавить связанный профиль»;
- щѐлкните по иконке «Дневник.ру», введите свой логин и пароль от Дневник.ру в появившемся окне и выберите кнопку «Разрешить».

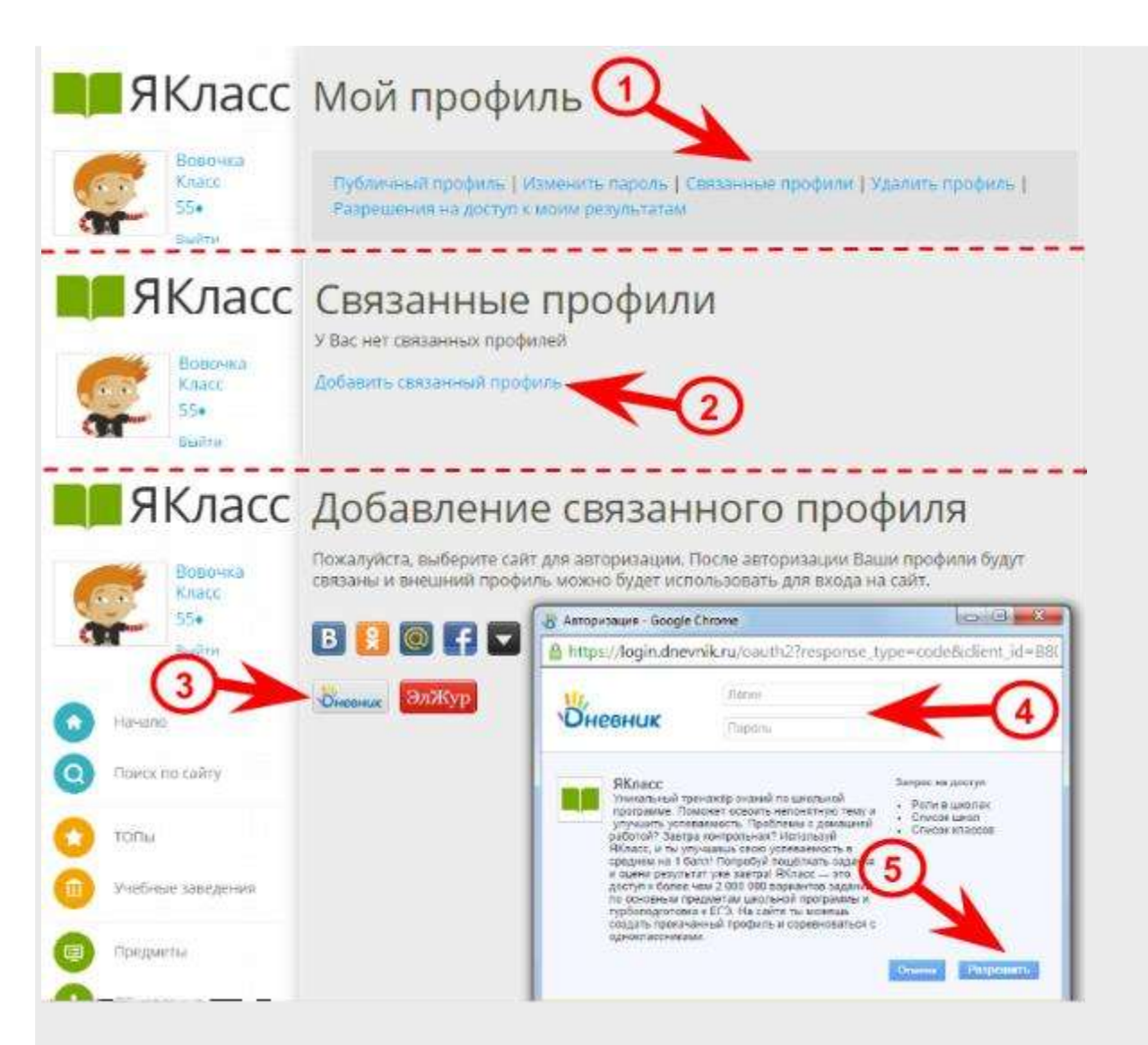

## **Как увидеть свой класс из Дневник.ру на ЯКласс?**

Если Вы учитель на Дневник.ру, Вы сразу получите доступ к результатам своих учеников в разделе [«Результаты учащихся»](https://www.yaklass.ru/ProgressReports). Важно, чтобы ученики тоже пришли на ЯКласс используя кнопку входа «Дневник» или непосредственно из Центра Приложений на сайте Дневник.ру.